## **Kartenleser für Gesundheitskarten in Thera-Pi einbinden**

Möchten Sie einen CardReader unter Thera-Pi einsetzen ist das eine gute Idee. Das spart Ihnen Zeit und vermeidet Fehler bei der Eingabe.

Als bestens geeignet haben sich die Lesegeräte der Firma SCM erwiesen. Alle Kartenleser der Serie SCR\_3xxx (z. B. 3310 oder 3311) sind bestens geeignet für diese Aufgabe (und darüber hinaus auch günstig zu erwerben).

Es eignen sich alle Geräte, die sich im Betriebssystem als "SmartCardReader" anmelden.

Schließen Sie zunächst Ihren Kartenleser an den Rechner an und führen Sie dann folgende Schritte aus:

- 1. smartcard.jar aus dem RehaVerwaltungs-Ordner starten
- 2. Es öffnet sich ein Fenster, in dem alle Kartenleser aus dem System aufgelistet werden.
- 3. Auf den gewünschten Kartenleser einen Rechtsklick machen. Dadurch wird der Name des Kartenlesers in die Zwischenablage kopiert (auch wenn das nicht extra bestätigt wird!). Das Fenster kann jetzt wieder geschlossen werden.
- 4. Die geraete.ini des betreffenden IK öffnen (C:/RehaVerwaltung/ini/<IK>), unter KartenLeserListe den Namen von Leser1 markieren und mit einem Rechtsklick > Einfügen überschreiben.
- 5. Speichern Sie die Datei geraete.ini
- 6. *Thera-Pi neu starten > System-Initialisierung > Geräte / Anschlüsse > Angeschlossene Geräte*
- 7. Kartenleser auswählen
- 8. Haken bei aktivieren setzen, falls noch keiner gesetzt ist
- 9. ggf. **Testen**
- 10. **Speichern**
- 11. Thera-Pi neu starten.

Der Kartenleser steht Ihnen nun zur Verfügung.

From: <https://www.thera-pi-software.de/dokuwiki/>- **Thera-π Wiki**

Permanent link: **[https://www.thera-pi-software.de/dokuwiki/doku.php?id=start:quickies:kartenleser\\_integrieren](https://www.thera-pi-software.de/dokuwiki/doku.php?id=start:quickies:kartenleser_integrieren)**

Last update: **2024/04/02 17:12**

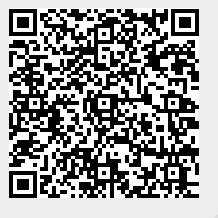